# **opentext**

# Retain Unified Archiving: complemento de Outlook

Retain permite a los usuarios acceder fácilmente a los mensajes archivados directamente desde Outlook y Outlook Web Access (OWA) con el complemento de Outlook. Este complemento ofrece la misma capacidad de búsqueda que el visor de acceso web, lo que permite a los usuarios realizar búsquedas en todo su archivo desde Outlook. Retain también ofrece la posibilidad de almacenar en el caché los datos archivados según los criterios especificados para el acceso desconectado.

## **Funciones y beneficios**

Complemento de Outlook

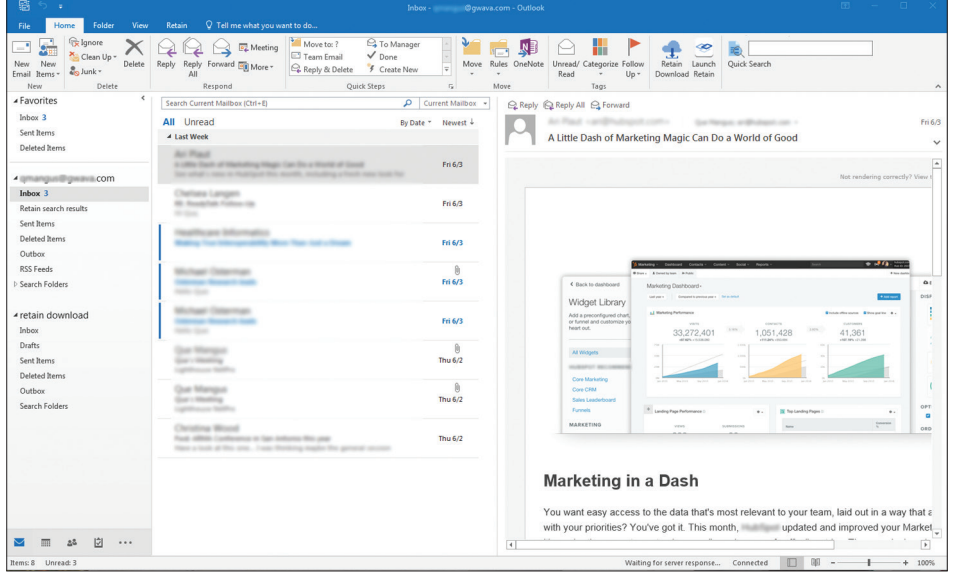

Acceso desde Outlook: acceda al archivo de OpenText™ Retain directamente desde su cliente de Outlook. Desde esta pestaña puede navegar y realizar búsquedas en el archivo. También es posible almacenar en el caché los mensajes para el acceso desconectado.

### **Principales funciones**

- Acceso a mensajes archivados desde Outlook o desde Outlook Web Access (OWA).
- Navegación en los mensajes archivados.
- Búsquedas en el archivo.
- Almacenamiento de los datos archivados en el caché para el acceso desconectado.

#### Complemento de Outlook en OWA

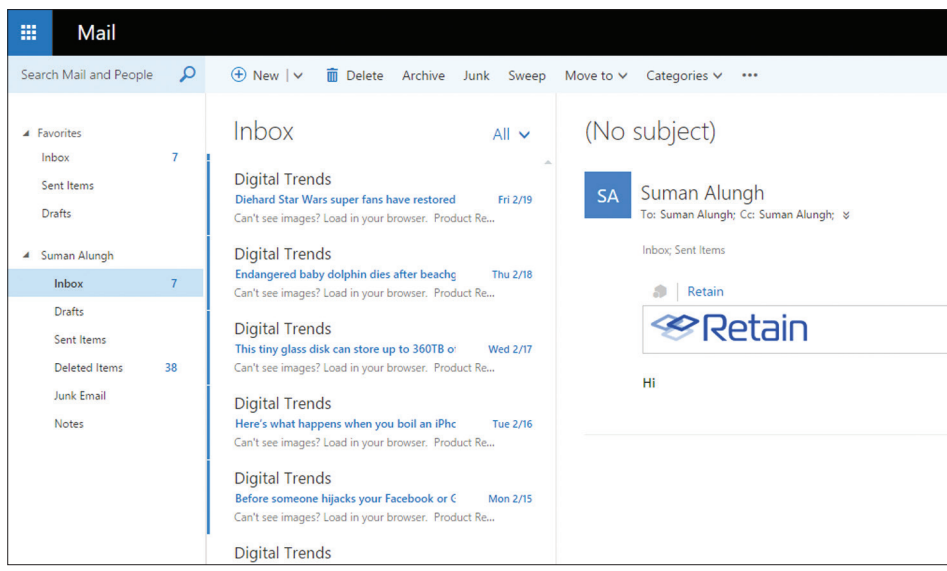

Acceso desde OWA: puede acceder también a Retain directamente desde OWA. Si está disponible, habrá una pestaña en el acceso web etiquetada como "Retain". Solo tendrá

que hacer clic en la palabra Retain desde cualquier mensaje de correo electrónico y, a continuación, hacer clic en el logotipo de Retain para acceder a su archivo.

#### Búsquedas en el archivo

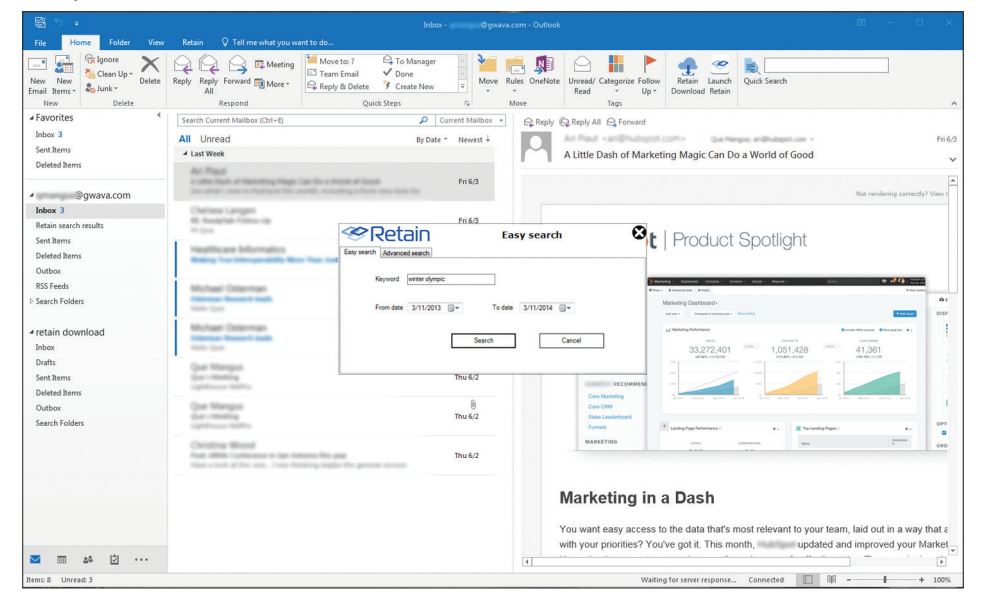

Búsqueda desde Outlook: los usuarios pueden realizar búsquedas en todo el archivo de Retain desde Outlook, o bien pueden

realizar búsquedas en el archivo en el caché si acceden al archivo sin conexión.

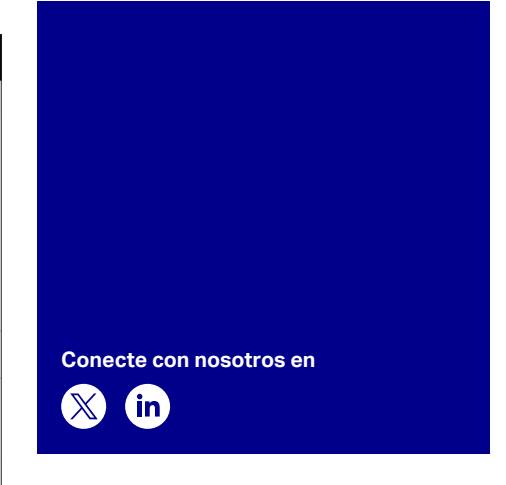

#### **Empiece hoy mismo**

Retain proporciona un archivado unificado multiplataforma de los datos de comunicación de dispositivos móviles, redes sociales, mensajería instantánea, búsquedas en Internet o correo electrónico para la evaluación de casos, las búsquedas y eDiscovery. Puede implantarse in situ o en la nube.

Retain permite acceder, explorar y realizar búsquedas fácilmente en el archivo a través del visor de archivos de acceso web, el complemento de Outlook *(como se muestra en esta ficha técnica)*, el visor desconectado y el visor de archivos independiente.

Más información en **[www.opentext.com](https://www.opentext.com/es-es/homepage)** 

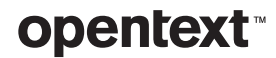